# **termite**

*Release 0.0.1*

February 16, 2017

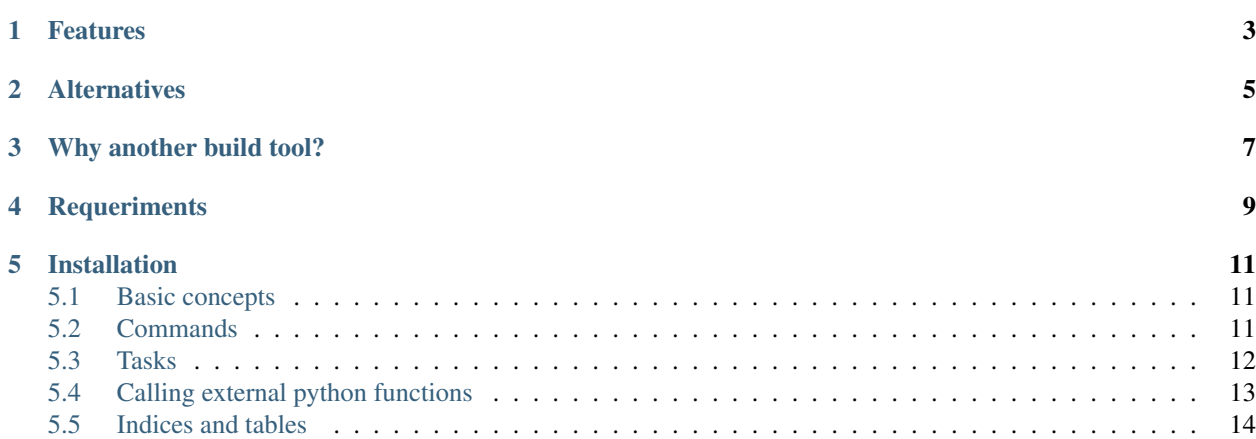

A tool to automate your work.

## **Features**

- <span id="page-6-0"></span>• Runs tasks from the command line.
- Watches for file changes .
- Serves HTML files and reload them on changes.

## **Alternatives**

<span id="page-8-0"></span>A list of alternatives to [Termite:](http://google.com/)

- [Grunt](http://gruntjs.com/)
- [Brunch](http://brunch.io/)
- [Mimosa](http://mimosa.io/)
- [LiveReload](http://livereload.readthedocs.org/)

## **Why another build tool?**

<span id="page-10-0"></span>After some frustration with the alternatives, I started to write [Termite.](http://google.com/)

**CHAPTER 4**

## **Requeriments**

<span id="page-12-0"></span>[Termite](http://google.com/) needs [Python](http://python.org) 3.3 or better

## **Installation**

<span id="page-14-0"></span>pip install termite

#### Contents:

## <span id="page-14-1"></span>**Basic concepts**

Termite uses the [yaml](http://yaml.org/) format to define commands and tasks. The wikipedia has a [good description of the format.](http://en.wikipedia.org/wiki/YAML)

The mains entry point is a yaml file, called *termite.yaml*, Which should be in your current working directory.

In termite we have two basic elements, the commands, and the tasks. A command is a list of tasks, and should have a name, which is basically an identifier. Let's see a basic *termite.yaml* file:

```
- command:
   name: dev
   tasks:
        - shell:
            command: echo "Hello world!!"
```
Run this in the command line to see the greeting:

termite dev

## <span id="page-14-2"></span>**Commands**

Commands define the tasks to be run. An example of a *termite.yaml* file with 2 commands:

```
- command:
   name: hello
   tasks:
       - shell:
            command: echo "Hello world!!"
- command:
   name: bye
   tasks:
        - shell:
            command: echo "Goodbye!!"
```
Pass the name of the command to termite as its first argument. If you don't specify any command name in the command line, [Termite](http://google.com/) runs the first command found. In this example, running in the command line:

termite hello

has the same effect as run just

termite

#### **Global tasks**

It is possible create a task globally and use it in several commands, an example:

```
- shell: &some_id
    command: echo "Hello world!!"
- command:
   name: hello
    tasks:
        - shell: *some_id
- command:
   name: bye
   tasks:
        - shell: *some_id
        - shell:
            command: echo "Goodbye!!"
```
## <span id="page-15-0"></span>**Tasks**

There are 3 types of tasks in [Termite,](http://google.com/) *shell*, *cp* and *server*

#### **Shell tasks**

Shell tasks accepts 3 options, *[Command \(Mandatory\)](#page-15-1)*, *[Cwd \(Optional\)](#page-15-2)* and *[watch](#page-15-3)*.

#### <span id="page-15-1"></span>**Command (Mandatory)**

Specifies the command to run. Is also possible specify a list of commands. In this case, the commands are run sequentially.

#### <span id="page-15-2"></span>**Cwd (Optional)**

The current directory will be changed to *cwd* before the command is executed.

#### <span id="page-15-3"></span>**Watch (Optional)**

List of files to watch for modifications. After any change, the command is executed again. It is possible to use shellstyle wildcards (*\** or *\*\**). It is also possible specify folders to watch, in this case */some/path/* and */some/path/\*\** have the same effect. If watch is omitted, the command is run only once.

#### **Cp tasks**

Copy files is a very common operation, thats the reason have a task for this operation, although would we possible to use a command task for copy files. For *cp* tasks there are 3 options, *[Source \(Mandatory\)](#page-16-1)*, *[Dest \(Mandatory\)](#page-16-2)* and *[watch](#page-16-3)*.

#### <span id="page-16-1"></span>**Source (Mandatory)**

A file, or list of files to copy. Shell-style wildcards are allowed.

#### <span id="page-16-2"></span>**Dest (Mandatory)**

Where copy the file or files. Should be a folder, if doesn't exist is created. Be careful, files are overwritten without any warning.

#### <span id="page-16-3"></span>**Watch (Optional)**

Specifies if the source files should be monitored. It is boolean value, by default the value is set to *False*.

#### **Server task**

This task start an HTTP server. If you are watching any files, your browser is automatically refreshed after every change. Has only one option, *[Path \(Mandatory\)](#page-16-4)*.

#### <span id="page-16-4"></span>**Path (Mandatory)**

Serves files from this directory.

## <span id="page-16-0"></span>**Calling external python functions**

Command line is great, but sometimes is useful to write python code to do some tasks. [Termite](http://google.com/) provides a command line utility, called tcli, to help you with that.

First, write a python file with your utilities, call this file *termite\_cli.py*, and put this file in the same directory where your *termite.yaml* resides.

A simple *termite\_cli.py* file:

```
def hello(args):
    print ('Hello, your arguments are: ', args)
```
Now, from the command line, run this:

```
tcli hello -x 5
```
[Termite](http://google.com/) is going to call the function *hello* in the file *termite\_cli.py*. All the arguments after the function name, are saved in a python list and passed to the function. In our case the value of *args* is *['-x', '5']*

Call the *hello* function from a [Termite](http://google.com/) file with this task:

```
- shell:
   command: tcli hello the arguments
```
Lets write a more complicated *termite\_cli.py* file:

```
import os
from docopt import docopt
from jinja2 import Environment, FileSystemLoader
def render(args):
   usage = '''Usage: render (--input IN) (--output OUT) [<vars>...]'''
   arguments = docopt(usage, argv=args)variables = dict([var.split('=') for var in arguments['<vars>']])
   env = Environment(loader=FileSystemLoader(os.getcwd()))
   template = env.get_template(arguments['IN'])
   with open(arguments['OUT'], 'w') as out:
        out.write(template.render(**variables))
```
And the associated [Termite](http://google.com/) task:

```
- shell:
   command: tcli render --input app/index.html --output build/index.html dev=true
```
In this example we are rendering a HTML template using [Jinja.](http://jinja.pocoo.org/) To parse the command line arguments we are using [docopt.](http://docopt.org/)

## <span id="page-17-0"></span>**Indices and tables**

- genindex
- modindex
- search